# **Inhalt**

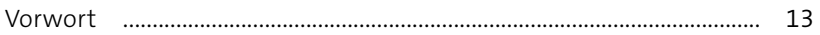

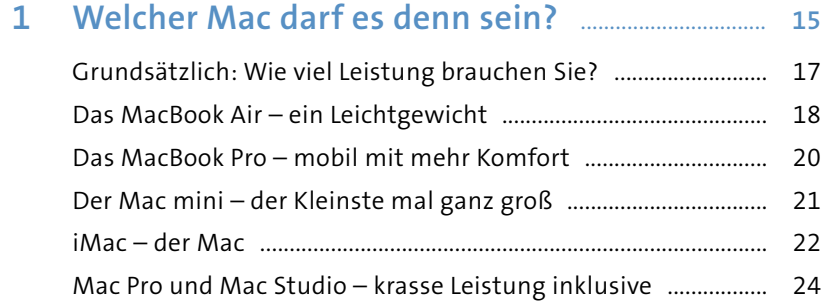

iPad und iPad Pro als Computerersatz? .......................................... 25 Apple Watch und iPhone – perfekt ergänzt .................................. 27 Selbst schrauben? Lieber nicht! ........................................................ 27

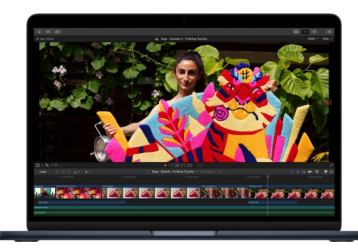

### **2 Den Mac in Betrieb nehmen** .......................................... **29**

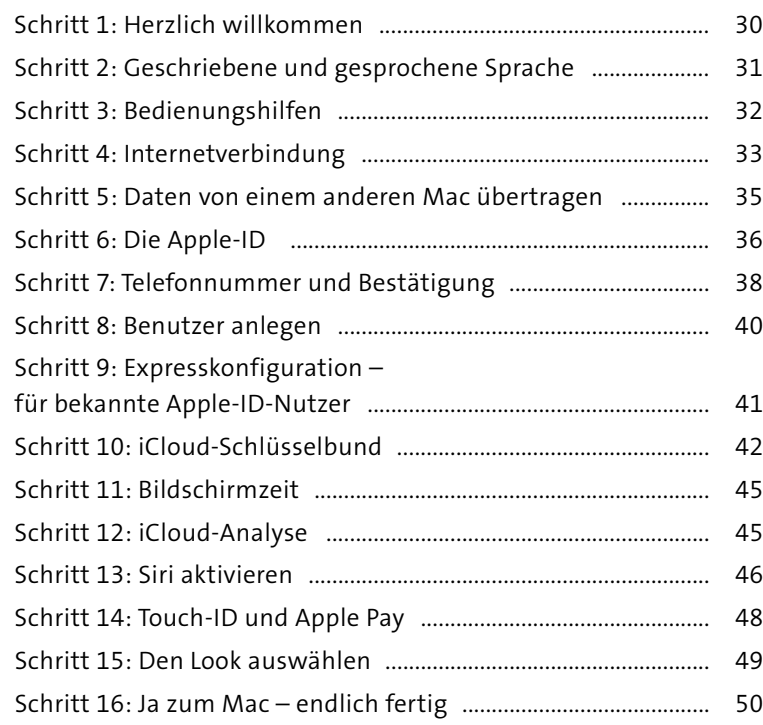

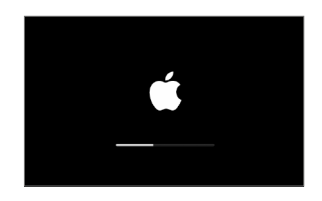

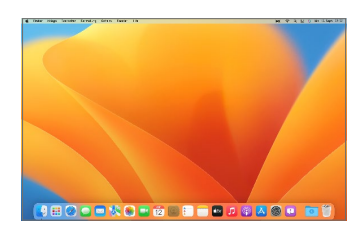

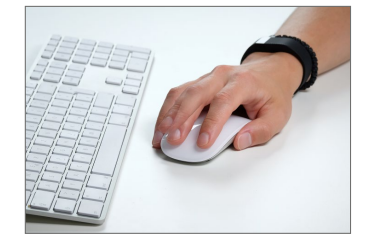

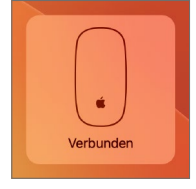

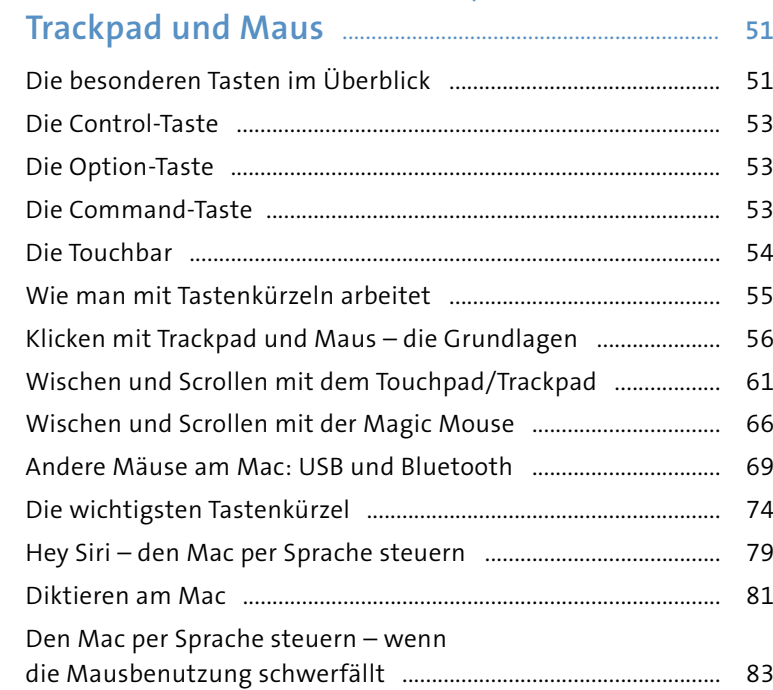

**3 Den Mac bedienen – Tastatur,** 

# **4 Die Benutzeroberfläche kennenlernen** ............... **87**

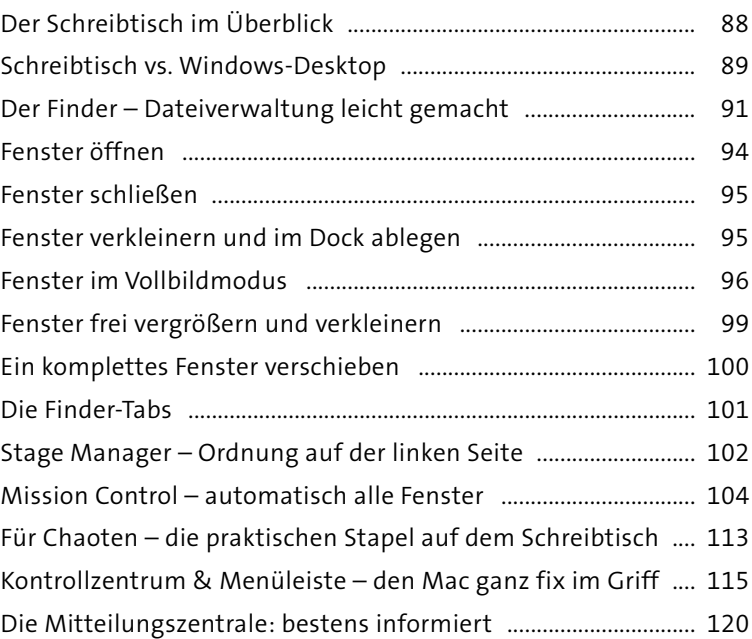

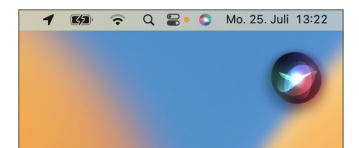

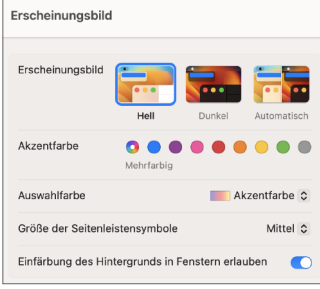

**JUL**  $17$ Kalender

 $\overline{\times}$ 

Mail

Fotos

H

Launchpad

Notizen

Home

Aa

Lexikon

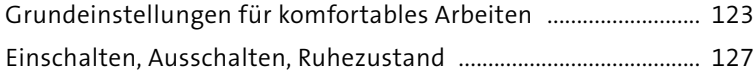

# **5 Mit Programmen arbeiten – die Apps am Mac 129**

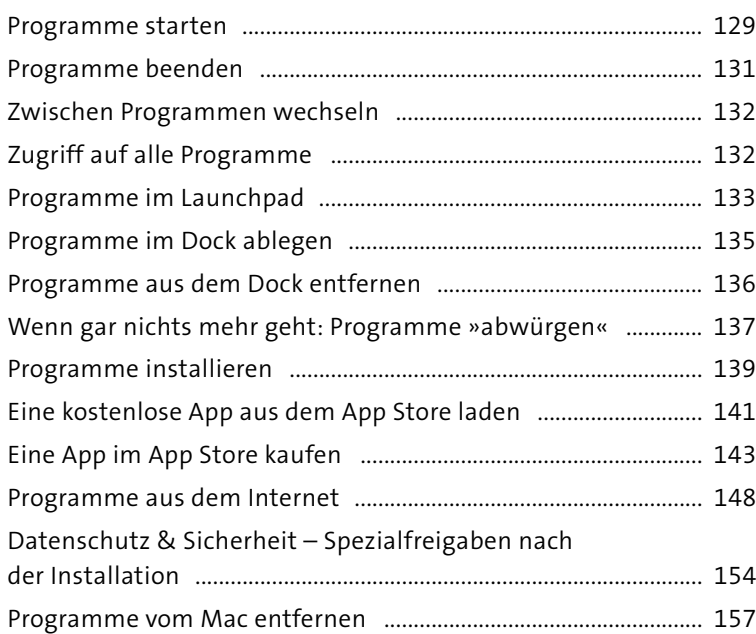

## **6 Noch mehr Apps –**

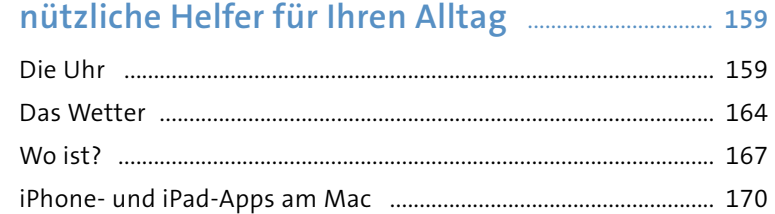

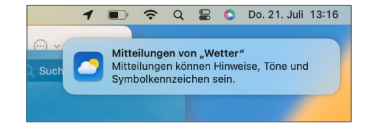

#### **7 Den Überblick behalten – Dateien, Ordner, Laufwerke** ............................................ **173**

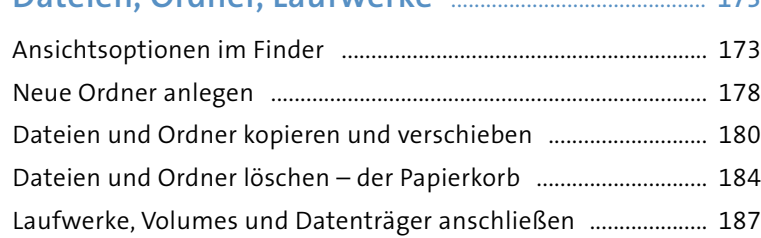

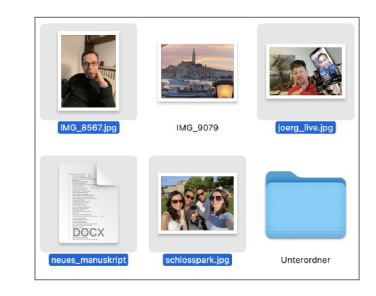

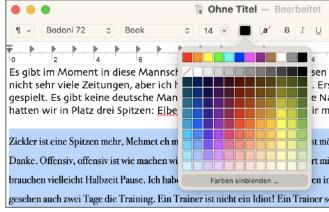

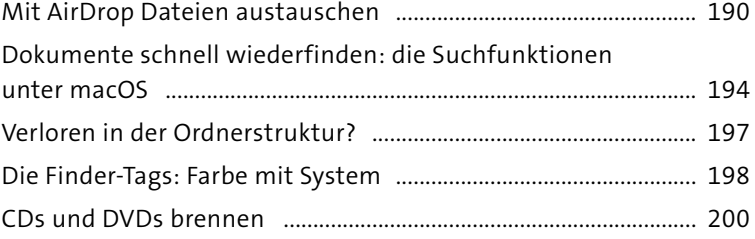

# **8 Texte schreiben, gestalten und ausdrucken** ... **205**

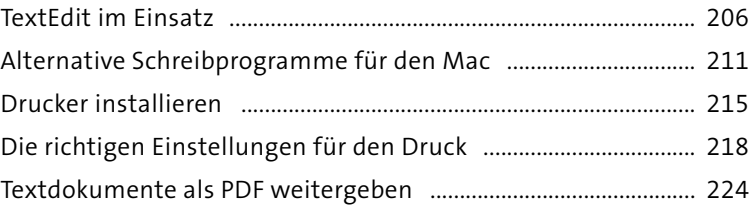

# **9 Der Weg ins Internet** ............................................................. **227**

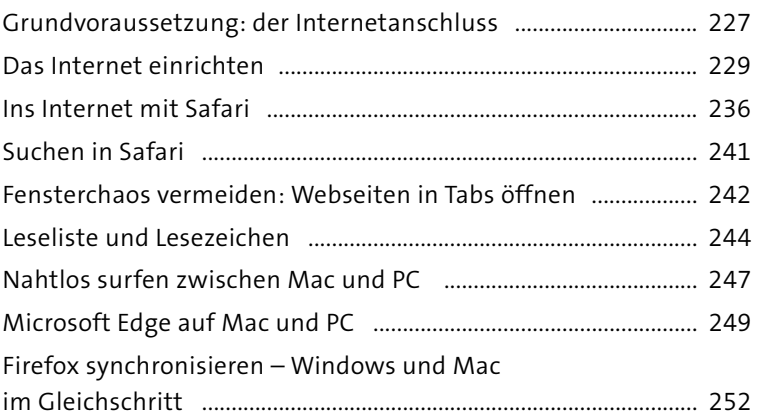

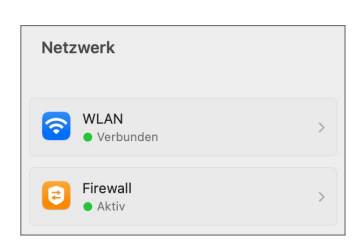

# **10 Sicher und schnell im Internet surfen** .................. **255**

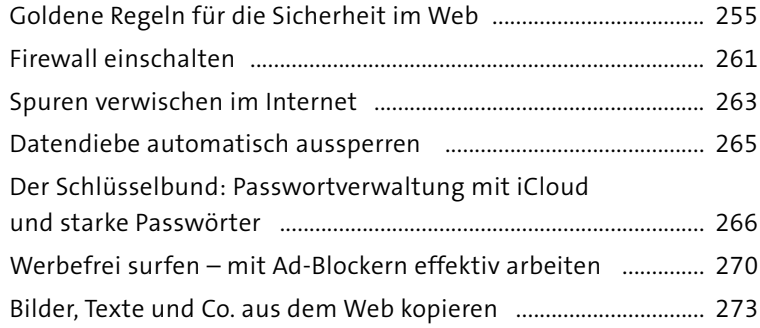

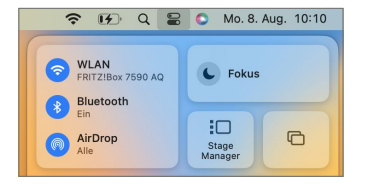

**9**

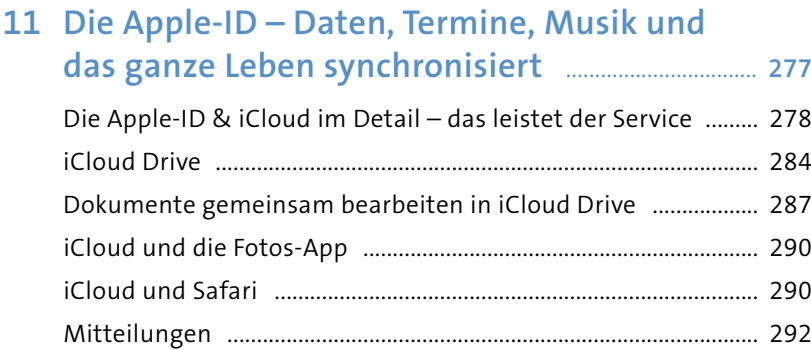

# **12 Überraschend gemeinsam – Mac, iPhone und Zweitbildschirm** ............................................................. **293**

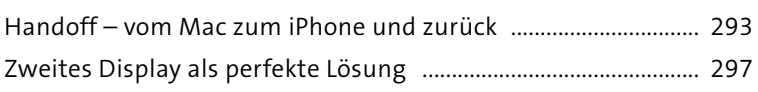

# **13 Kontakte, Kalender und Notizen –**

#### **digital einfach besser** ............................................................ **303**

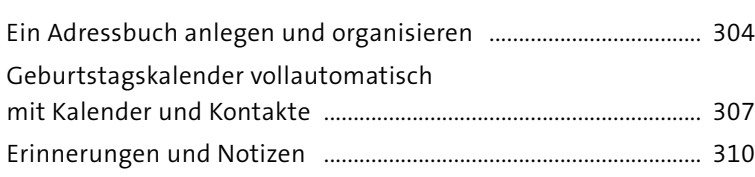

#### **14 In Kontakt bleiben –**

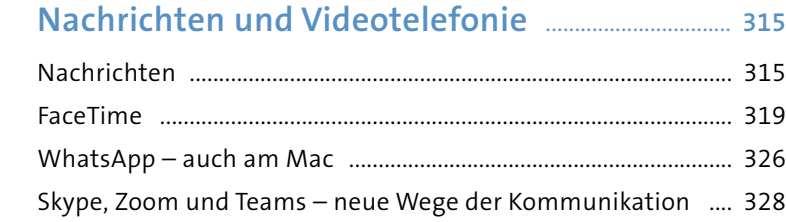

#### **15 E-Mail – der Klassiker ganz modern** ....................... **333**

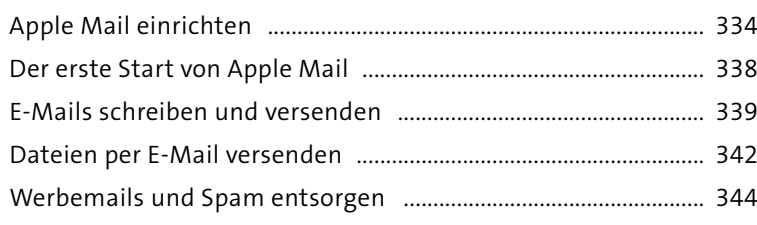

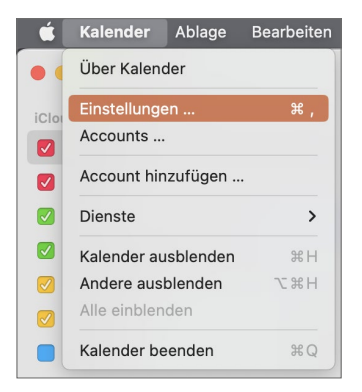

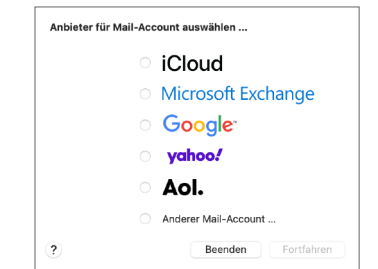

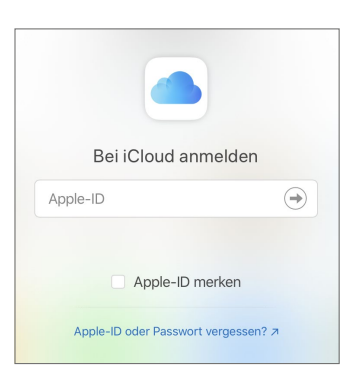

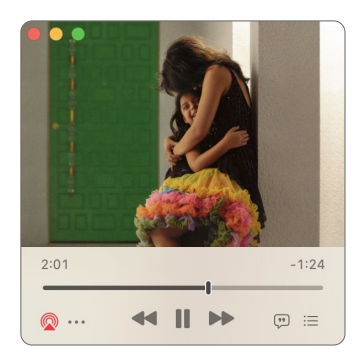

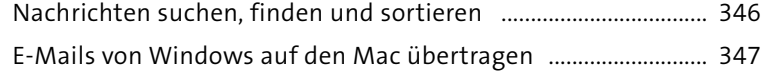

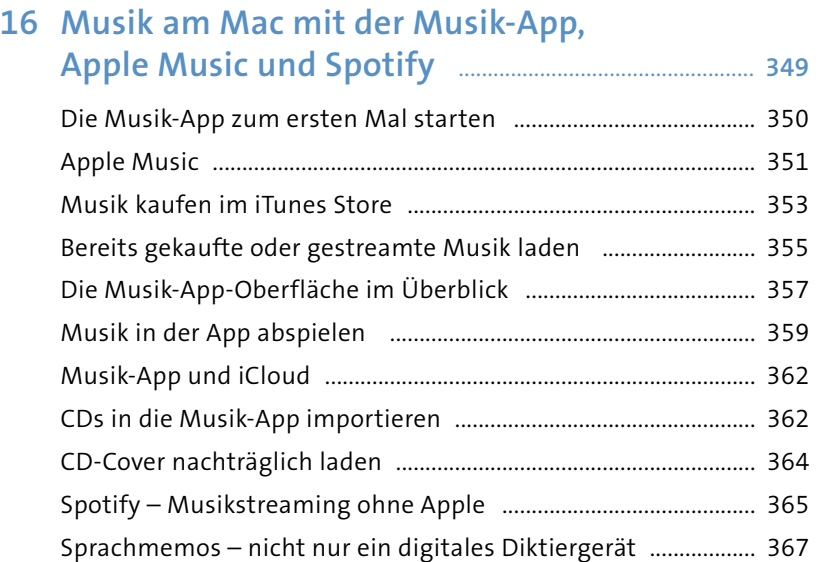

#### : Licht  $5$  ( $AD$ TO)  $\sim$  Optionen  $0,00$ Brillanz  $0,24$ Belichtung Glanzlichter  $-0,43$ Schatten  $-0,36$ ı  $0,00$ Helligkeit Kontrast  $0,00$ Schwarzpunkt  $0,00$

#### **17 Bessere Fotos mit der Fotos-App** ............................... **369**

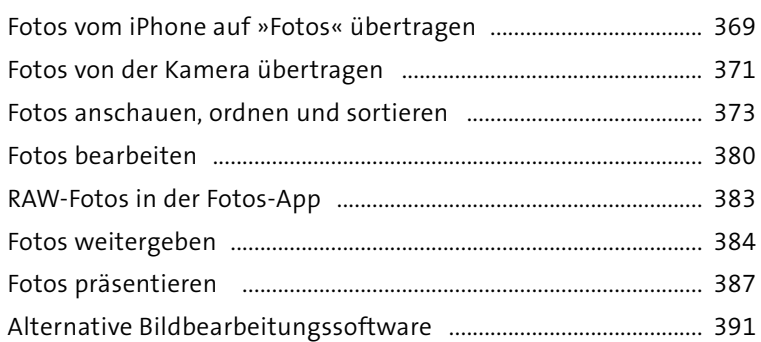

#### **18 Videos und Videostreaming am Mac** ..................... **395**

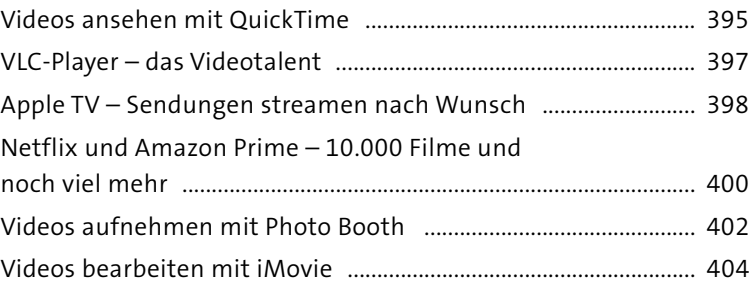

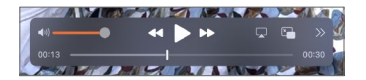

Leonie<br>Ludivamos

Jörg Riege<br>Espindola

Einstellungen "Benutzer:innen & Gruppen" ...

# **19 Familien-Mac – Benutzerkonten**

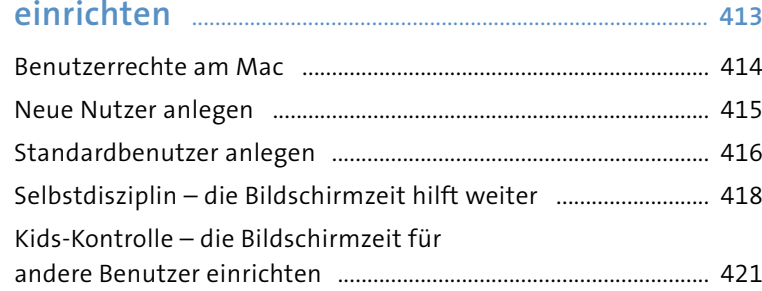

# **20 Systemeinstellungen im Überblick** ......................... **429**

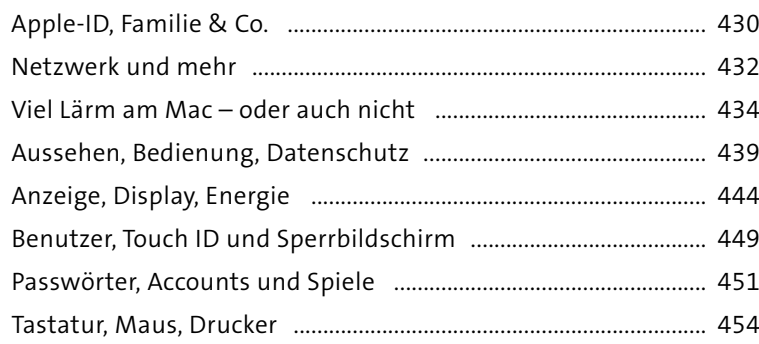

#### **21 Windows auf dem Mac – das perfekte Team** .................................................................... **457**

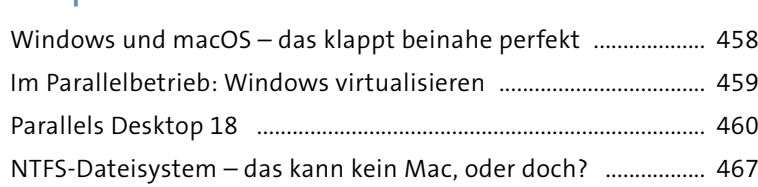

# **22 Updates, Problemlösung, Datensicherung** ...... **469**

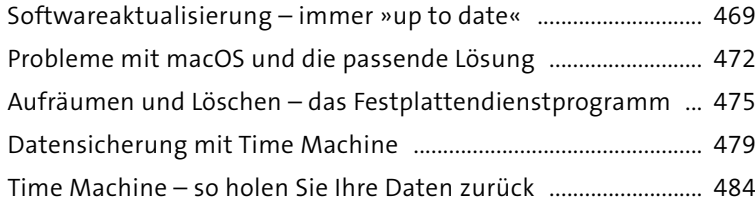

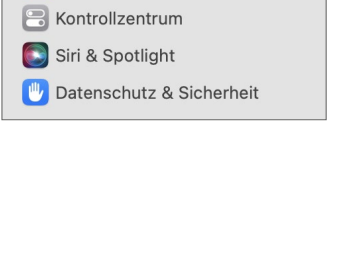

 $\bullet$ 

Joerg Riege Anmeldefenster ...

Allgemein Erscheinungsbild **C** Bedienungshilfen

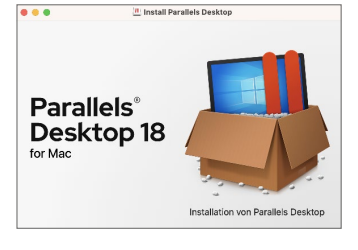

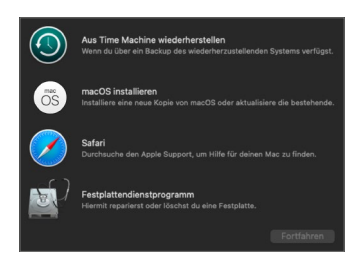

#### **23 Kurz und bündig – der Mac für Umsteiger** ............................................................................... **491**

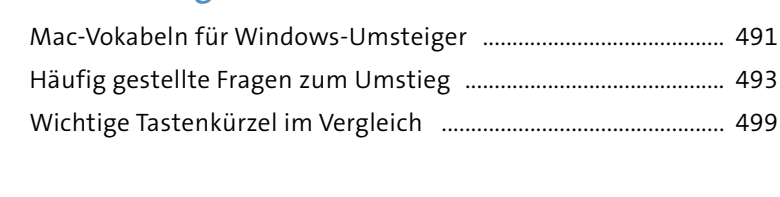

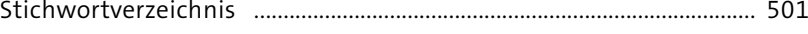

Diese Leseprobe haben Sie beim M. edv-buchversand.de heruntergeladen. Das Buch können Sie online in unserem Shop bestellen.

**Hier zum Shop**